## How To Invoke BCC: in IncrediMail

Presented by 4KCC.COM \* http://www.4kcc.com/How2/bcc\_incredimail.html

We can't emphasize enough the importance of using the BCC: (Blind Carbon Copy) feature of an email program when sending an email to a collection of people who do not know each other.

Sometimes, though, people can't find the BCC: field. If you're an IncrediMail user and don't see a BCC: field when you start a new email, here's how to force the appearance of the BCC: field.

1) Start a new email.

2) If the BCC: field isn't showing, notice the VIEW menu at the top of the new email.

3) Click on the VIEW menu and a drop-down menu appears. Click on "CC/BCC Fields."

4) The BCC: field now appears in your new email. The BCC: field should appear in subsequent new emails, as well.

5) Put the email addresses into the BCC: field. Send your email as usual.

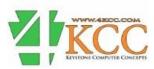